## **Guide utilisateur de la Solution de calibrage des couleurs Dell UltraSharp**

Solution de calibrage des couleurs Dell UltraSharp

- Installation de la Solution de calibrage des couleurs Dell UltraSharp
- Utilisation de la Solution de calibrage des couleurs Dell UltraSharp

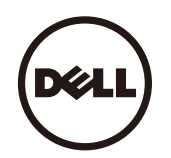

## **Solution de calibrage des couleurs Dell UltraSharp**

Cette solution vous permet d'obtenir les couleurs les plus belles et les plus fidèles possibles sur votre moniteur Dell UltraSharp UP2516D/UP2716D lorsqu'il est utilisé avec un colorimètre X- Rite i1Display Pro.

La Solution de calibrage des couleurs Dell UltraSharp fournit trois fonctions majeures :

1. Sur la base des mesures effectuées avec le colorimètre i1Display Pro, et en utilisant des réglages spéciaux en fonction du moniteur, elle définit les couleurs primaires de l'écran afin d'émuler précisément n'importe lequel des espaces de couleur standard de l'affichage :

a. sRGB b. AdobeRGB c. Rec. 709 d. DCI- P3 e. Moniteur natif

2. Sur la base des mesures de zones de test standard, elle calibre l'affichage à des valeurs gamma standard, les points blancs et la balance des gris pour l'émulation de l'espace de couleur que vous sélectionnez.

3. Sur la base d'un ensemble de « caractérisation » de couleurs de test, elle calcule et écrit un profil ICC pour l'affichage et active le profil dans le système d'exploitation Windows. Parmi

les avantages majeurs liés à l'utilisation régulière de la Solution de calibrage des couleurs Dell UltraSharp avec le colorimètre i1Display Pro figurent :

- Les couleurs sur les photos, travaux de conception, films et pages Web apparaissent comme l'a prévu le créateur du contenu
- Des couleurs stables et prévisibles les couleurs sont identiques aujourd'hui comme demain
- Des couleurs cohérentes et fidèles sont assurées sur les moniteurs Dell UltraSharp
- Des profils précis pour une utilisation avec les applications « gérées par les couleurs » et les pilotes d'imprimante afin que la couleur qui est imprimée soit la couleur que vous voyez et pour obtenir un « épreuvage à l'écran » précis

## **Installation de la Solution de calibrage des couleurs Dell UltraSharp**

1. Connectez le câble USB à votre ordinateur hôte. (Référez- vous au Guide de démarrage rapide ou au Guide de l'utilisateur qui est fourni avec votre moniteur UP2516D/UP2716D). Votre moniteur UltraSharp UP2516D/UP2716D fonctionnera comme un affichage de haute qualité sans la connexion USB, mais sa connexion donnera à la Solution de calibrage des couleurs Dell UltraSharp le contrôle nécessaire pour précisément définir les émulations de l'espace de couleurs et calibrer l'affichage.

2. Insérez le CD « Driver and Documentation »(Pilote et documentation ) fourni avec votre écran UP2516D/UP2716D dans le lecteur de CD ou DVD de votre ordinateur.

3. Selon que la fonction Autorun (Lancement automatique ) est activée ou désactivée sur votre ordinateur, suivez les étapes indiquées ci- dessous :

• Si Autorun est activé sur ordinateur, sélectionnez la langue de votre choix puis sélectionnez « Install Dell Ultrasharp Color Calibration Solution »(Installer la Solution de calibrage des couleurs Dell Ultrasharp) dans le menu.

Une fois le programme d'installation lancé, suivez pas- à- pas les instructions à l'écran pour finaliser l'installation.

Si Autorun est désactivé sur votre ordinateur, parcourez le CD/DVD pour trouver le programme CDBrowse.exe et lancez- le. Double- cliquez sur le programme d'installation puis suivez pas- à- pas les instructions à l'écran pour finaliser l'installation.

## **Utilisation de la Solution de calibrage des couleurs Dell UltraSharp**

Vous aurez besoin d'un colorimètre X- Rite i1Display Pro pour utiliser le logiciel de la Solution de calibrage des couleurs Dell UltraSharp. Le colorimètre X- Rite i1Display Pro peut être acheté auprès de Dell dans certains pays. Veuillez contacter un représentant de Dell pour savoir s'il est disponible dans votre pays. Le colorimètre X- Rite i1Display Pro est également disponible sur les boutiques en ligne Pantone et nord - américaines X- Rite, ainsi qu'auprès du réseau mondial de revendeurs de X- Rite.

Pour utiliser la Solution de calibrage des couleurs Dell UltraSharp, suivez les étapes ci- dessous :

1. Branchez le colorimètre X- Rite i1Display Pro dans n'importe quel port USB disponible sur votre ordinateur ou sur votre écran (Référez- vous au Guide de démarrage rapide ou au Guide de l'utilisateur qui est fourni avec votre moniteur UP2516D/UP2716D).

2. Lancez l'application de la S olution de calibrage des couleurs Dell UltraSharp en double - cliquant sur l'icône du programme qui se trouve sur le bureau ou cliquez sur Démarrer - > Tous les programmes - > Écrans Dell. Puis suivez pas- à- pas les instructions affichées à l'écran.

REMARQUE: Une fois que vous avez démarré le processus de profilage, assurez - vous de ne modifier aucun réglage de couleur sur le panneau avant en utilisant le menu OSD (affichage à l'écran). Une modification de ces réglages durant le calibrage pourrait aboutir à ce que les mesures soient incohérentes et par conséquent à des calibrages et profils imprécis. Si vous modifiez l'un de ces réglages après avoir lancé la Solution de calibrage des couleurs Dell UltraSharp, les résultats pourraient être imprécis et vous pourriez avoir besoin de lancer à nouveau la Solution de calibrage des couleurs Dell UltraSharp.

REMARQUE: Il est conseillé de fermer tous les autres programmes en cours avant de lancer le calibrage de couleurs Dell Ultrasharp.

REMARQUE: Vous pourriez avoir à modifier le mode prédéfini du moniteur en utilisant l'OSD sur CAL1 ou CAL2 avant le début du calibrage. (Paramètres couleurs - > Modes prédéfinis - > Espace de couleurs)

REMARQUE: Connectez uniquement le UP2516D/UP2716D que vous souhaitez étalonner au PC quand vous effectuez l'étalonnage. Débranchez les autres appareils UP2516D/UP2716D si vous avez plusieurs moniteurs ou une configuration de moniteurs en série.

Copyright © 2015 Dell Inc. Tous droits réservés. Ce produit est protégé par les lois américaines et internationales relatives au droit d'auteur et à la propriété intellectuelle. Dell et le logo Dell sont des marques commerciales de Dell Inc. aux Etats-Unis et/ou d'autres juridictions. Tous les autres noms et marques mentionnés dans le présent document peuvent être des marques commerciales de leurs entreprises respectives.